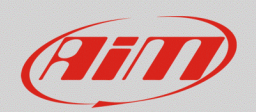

## Comunicazione radio nei video SmartyCam

## **Domanda:**

Come posso integrare la traccia audio della comunicazione via radio (interfono e team radio) con la traccia video registrata da SmartyCam in tempo reale?

## **Risposta:**

La traccia della comunicazione via radio può essere inclusa nel video SmartyCam collegando al connettore Binder a 7 pin etichettato "Ext" della telecamera un apposito cavo CAN dotato di un connettore Jack 3.5 mm femmina per microfono esterno; esso collega la telecamera all'impianto radio di bordo predisposto con connettore Jack 3.5 mm maschio mono.

Il cavo è anche disponibile con un connettore per alimentazione esterna, nel caso in cui la telecamera sia posizionata in modo indipendente sul veicolo. I codici prodotto dei cavi sono i seguenti:

- Cavo CAN + microfono esterno integrato con connettore Jack 3.5 mm femmina lunghezza 2m: **V02566290**
- Cavo CAN + microfono esterno integrato con connettore Jack 3.5 mm femmina lunghezza 4m: **V02566300**
- Cavo alimentazione esterna + microfono esterno integrato con connettore Jack 3.5 mm femmina lunghezza 2m: **V02566310**
- Cavo alimentazione esterna + microfono esterno integrato con connettore Jack 3.5 mm femmina lunghezza 4m: **V02566320**

Nel caso in cui si stia utilizzando una **SmartyCam GP HD Rev. 2.2**, sono disponibili i seguenti cavi:

- Cavo connettore Binder a 7pin maschio metallico + connettore Jack 3.5 mm femmina lunghezza 1m: **V0250458404**
- Cavo connettore Binder a 7pin maschio metallico + microfono esterno integrato lunghezza 1m: **V0250458403**

Questa procedura è eseguibile con:

- o **SmartyCam HD Rev. 2.0/GP HD**: telecamere dotate di gestione dei microfoni esterni.
- o **SmartyCam HD Rev 2.1/GP HD Rev. 2.1/GP HD Rev. 2.2:** telecamere dotate di gestione dei microfoni esterni e di regolazione separata del livello dell'audio del microfono interno ed esterno.

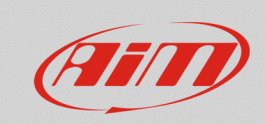

## **Audio**

Per includere la traccia audio proveniente dal microfono esterno con **SmartyCam HD Rev 2.1/GP HD Rev 2.1/GP HD Rev. 2.2** è necessario innalzarne il volume da Menu –> Configura –> Audio Conf. come mostrato nell'immagine seguente.

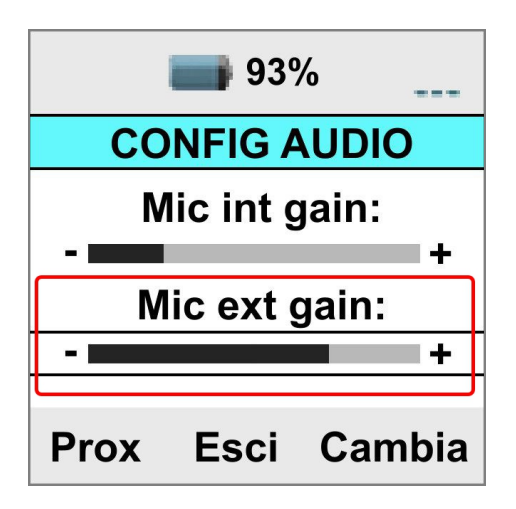